## **КРАТКАЯ ИНСТРУКЦИЯ К МОДЕМУ 3G/4G DMW1880 ПОДКЛЮЧЕНИЕ**

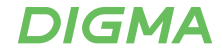

- Установите Micro-SIM-карту
- Снимите защитную пленку с аккумулятора и установите его в корпус

## **1. Режим модема.**

Подключение по USB к ПК, Windows автоматически установит виртуальный сетевой адаптер

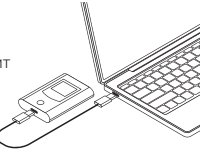

## **2. Режим беспроводного роутера.**

Подключение мобильных устройств по Wi-Fi (SSID по умолчанию указан на устройстве), зарядите модем при необходимости

- Для входа в панель управления откройте браузер и введите IP-адрес 192.168.100.1 и нажмите «Ввод»
- Логин и пароль доступа по умолчанию: **Login:** digma **Password:** 12345678

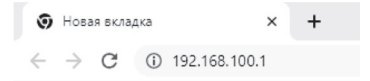